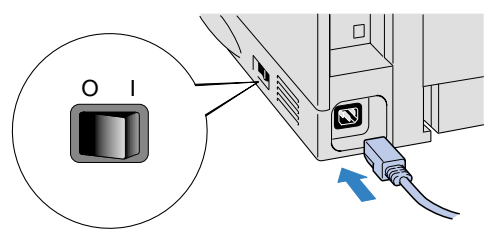

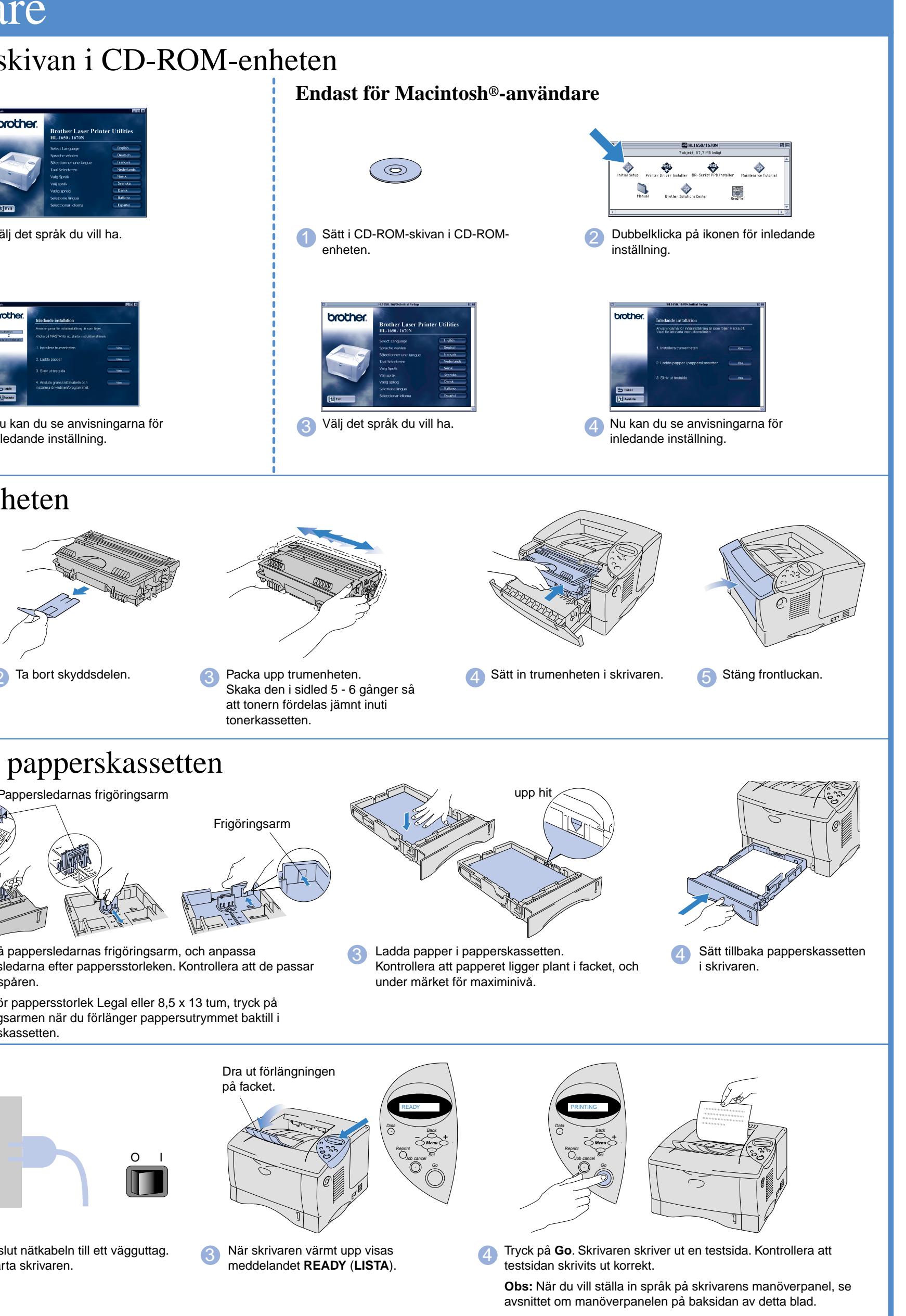

**Steg 3** Fylla på papper i papperskassetten

**1 Kontrollera att skrivarens strömbrytare är** frånslagen. Anslut nätkabeln till skrivaren. Anslut inte gränssnittskabeln.

## **Steg 2** Installera trumenheten

# **Steg 1** Sätt i CD-ROM-skivan i CD-ROM-enheten

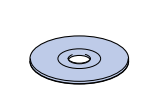

## **Steg 4** Skriv en testsida

# **Snabbinställning Laserskrivare HL-1650/1670N**

**brother.** 

**Läs säkerhetsinformationen först så att du vet att du använder skrivaren på säkert sätt. Läs den här snabbinställningsguiden innan du ställer in skrivaren.**

> 1 Dra ut hela papperskassetten ur skrivaren.

1 Sätt i CD-ROM-skivan i CD-ROM-enheten. Startbilden visas automatiskt.

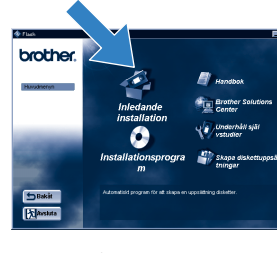

- Innan du kan använda skrivaren måste du ställa in hårdvaran och installera drivrutinen. ■ Identifiera operativsystemet på din dator (Windows® 95 / 98 / Me, Windows NT® 4.0, Windows® 2000 och Macintosh).
- Gränssnittskabel medföljer inte som standard. Du måste själv köpa lämplig gränssnittskabel för din dator (parallellkabel, USB- eller nätverkskabel). De flesta parallellkablarna på marknaden stöder dubbelriktad kommunikation, men det kan finnas kablar där stiften placerats annorlunda, och som därmed inte är kompatibla med standarden IEEE 1284.
- Följ anvisningarna i den här handledningen för ditt operativsystem och gränssnitt.

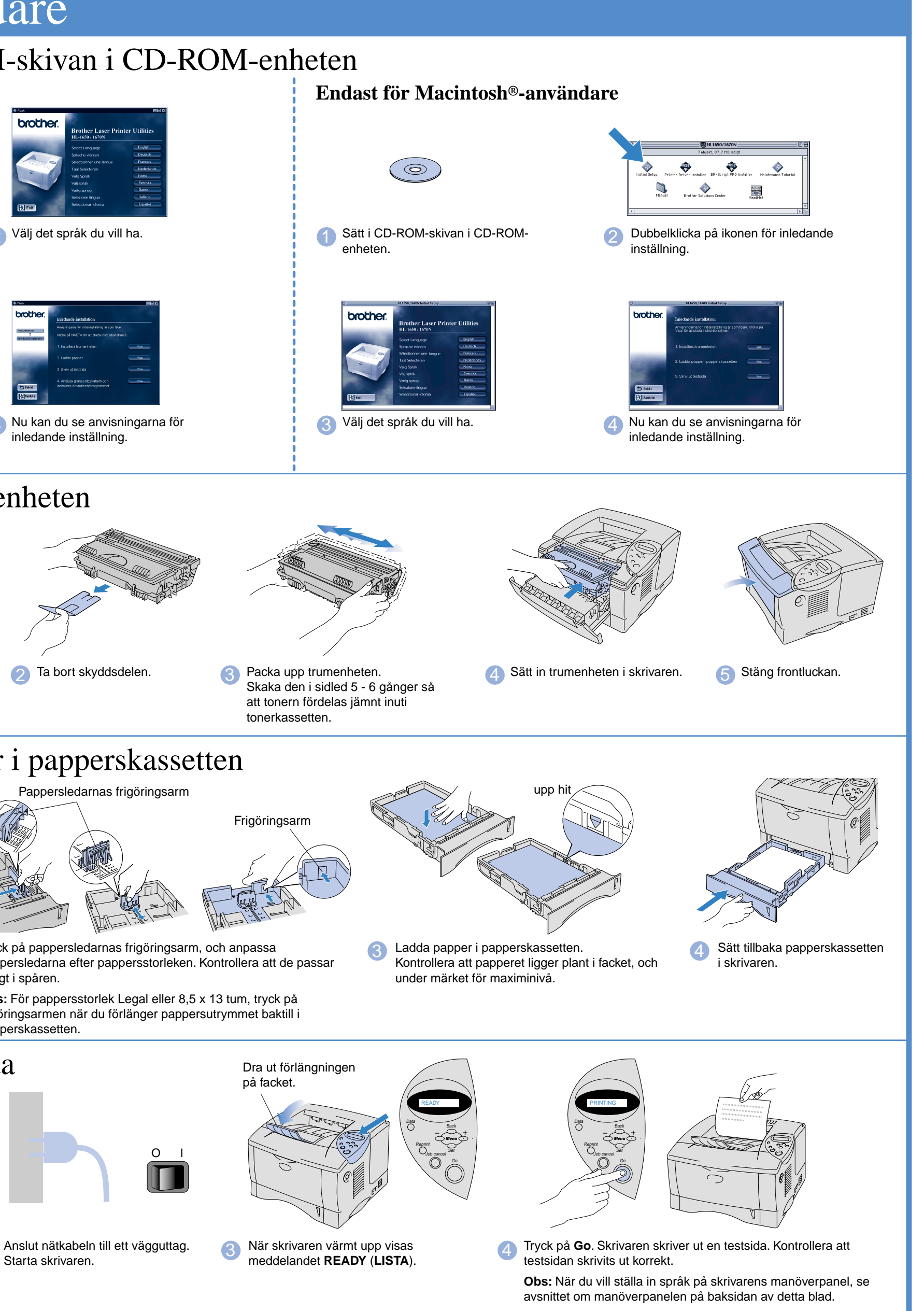

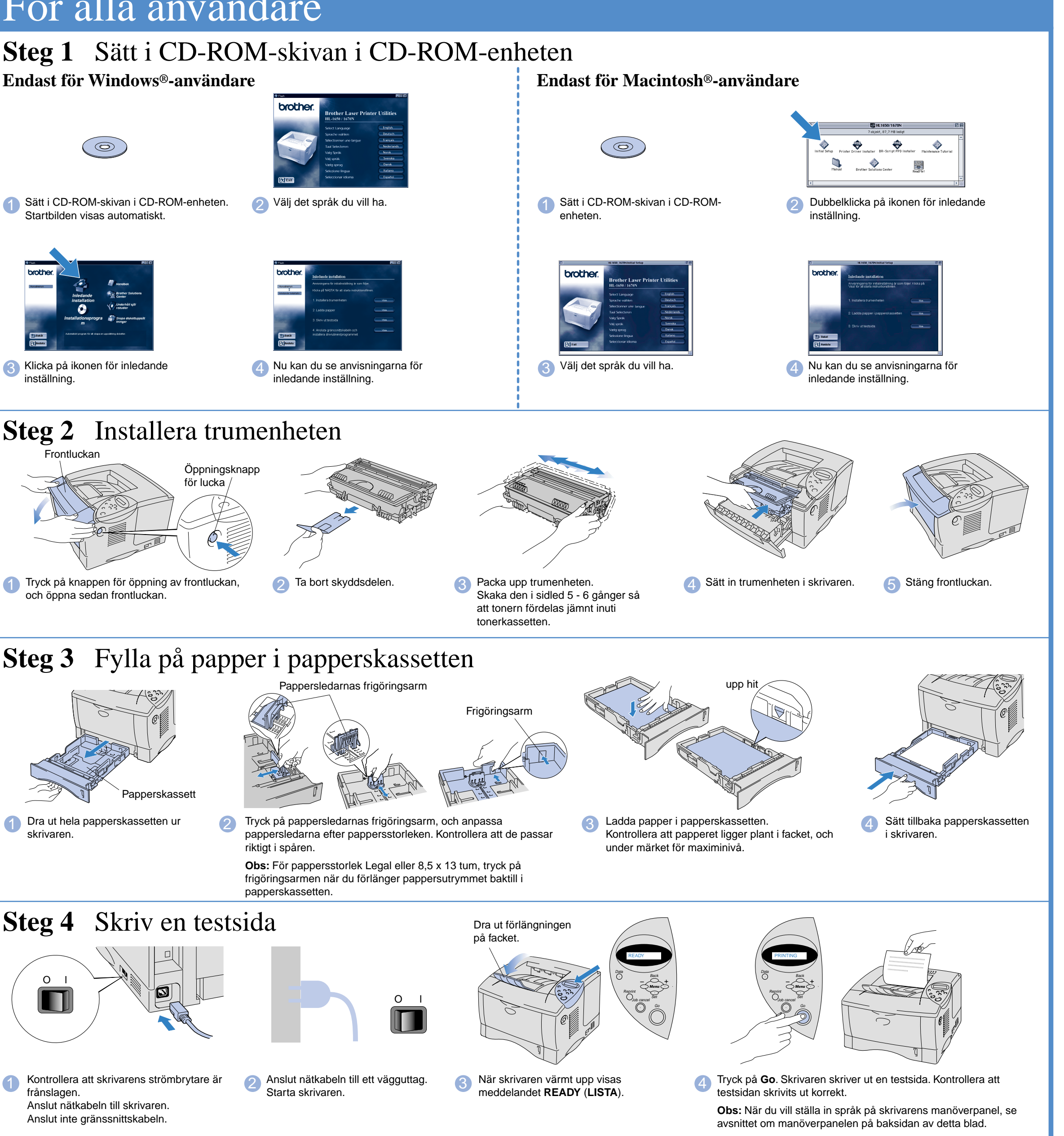

och öppna sedan frontluckan.

**Brother Solutions Center** Introduktion till Brothers webbsida för användarsupport. Det är lätt att ansluta till Brothers hemsida, där du också kan hämta de senaste drivrutinerna och den senaste informationen för den här skrivaren.

riktigt i spåren.

papperskassetten.

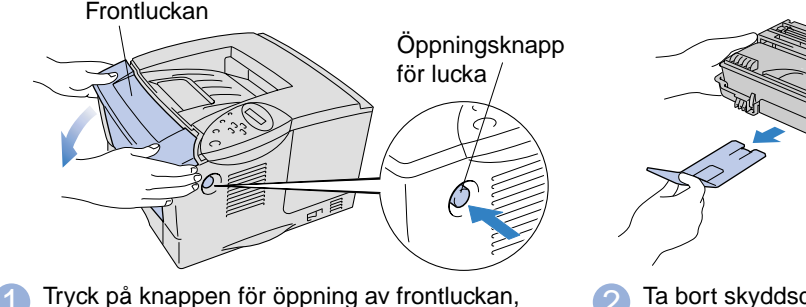

# För alla användare

3 Klicka på ikonen för inledande inställning.

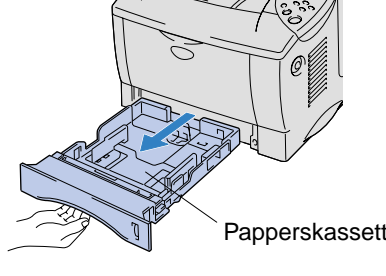

CD-skivan innehåller en mängd information.

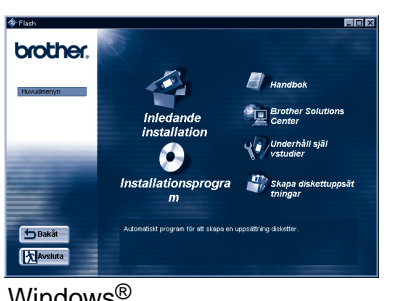

 $\mathsf{Windows}^{\mathsf{g}}$ 

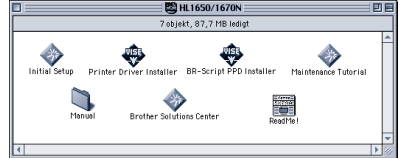

Macintosh<sup>®</sup>

#### Innehållet på CD-ROM-skivan

**Inledande installation** Se installationen på film, från hårdvaruinställning till installation av drivrutin. Vi rekommenderar att du följer dessa anvisningar när du installerar/ställer in din skrivare.

#### **Installationsprogram**  (endast för Windows®) Du kan installera

skrivardrivrutinen plus följande verktyg.

För normalanvändare -Skrivardrivrutin -Automatiska epostutskrifter

För administratörer -BRAdmin Professional -Installationsprogram för nätverksskrivardrivrutin -Programvara för nätverksutskrift -Storage Manager

**Installationsprogram för skrivardrivrutin** (för Macintosh® med USBkabel)

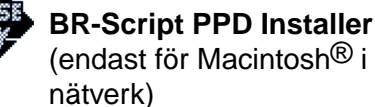

(endast för Macintosh® i

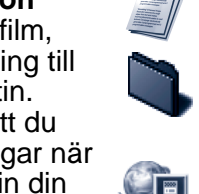

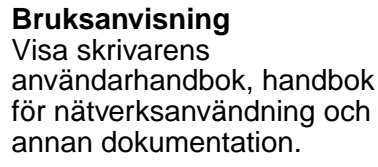

#### **Underhåll självstudier**

Visa videofilm om hur man utför underhåll av skrivaren. Vi rekommenderar att du gör detta innan du börjar, så att du gör dig väl förtrogen med skrivaren.

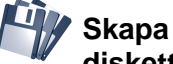

**diskettuppsättningar**  (endast Windows®)

©2000 Brother Industries, Ltd.

Windows® och Windows NT® är registrerade varumärken för Microsoft Corporation i USA och andra länder. Macintosh och iMac är registrerade varumärken för Apple Computer, Inc. Alla andra varumärken och produktnamn är varumärken eller registrerade varumärken som tillhör sina respektive ägare.

#### **Komponenter i kartongen**

Komponenterna kan variera i olika länder. Spara allt förpackningsmaterial och kartongen till skrivaren. Du bör använda det när du fraktar skrivaren.

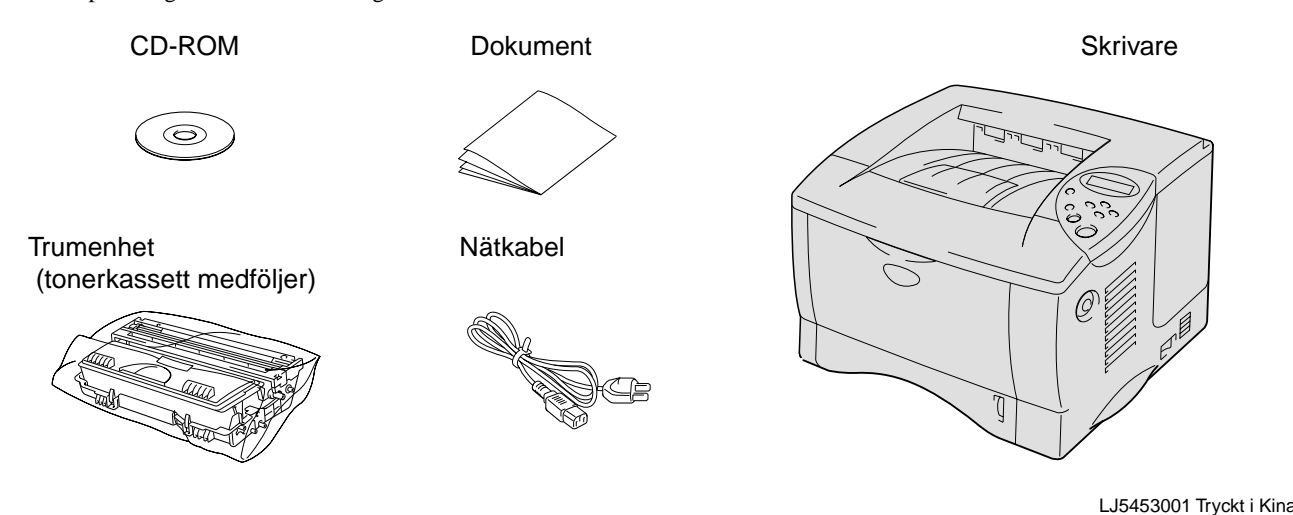

### Följ anvisningarna för ditt operativsystem och typ av gränssnittskabel.

Om du vill ansluta skrivaren till ett nätverk, se **Snabbinstallation för nätverk**. När administratören gjort de nödvändiga inställningarna installerar du drivrutinen. Se även "Installation av drivrutin" i **Snabbinstallation för nätverk**.

För användare av HL-1650: Installera nätverkskort som tillval (NC-4100h) - se även kapitel 4 i bruksanvisningen.

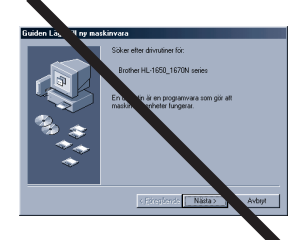

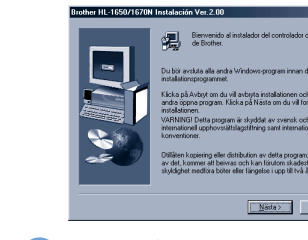

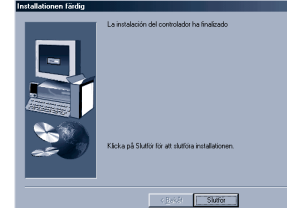

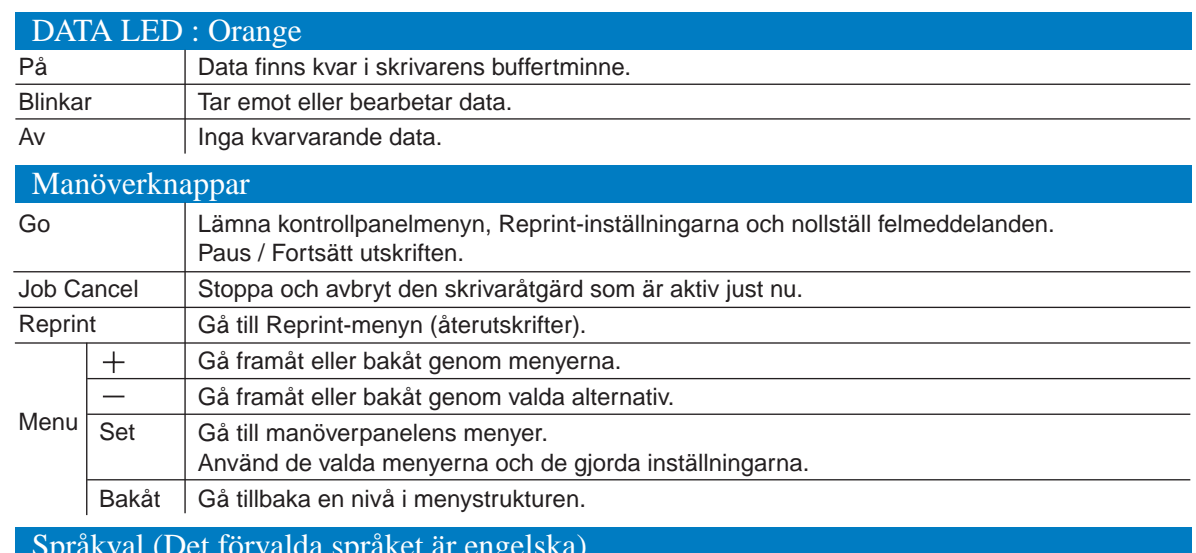

# För Nätverksanvändare

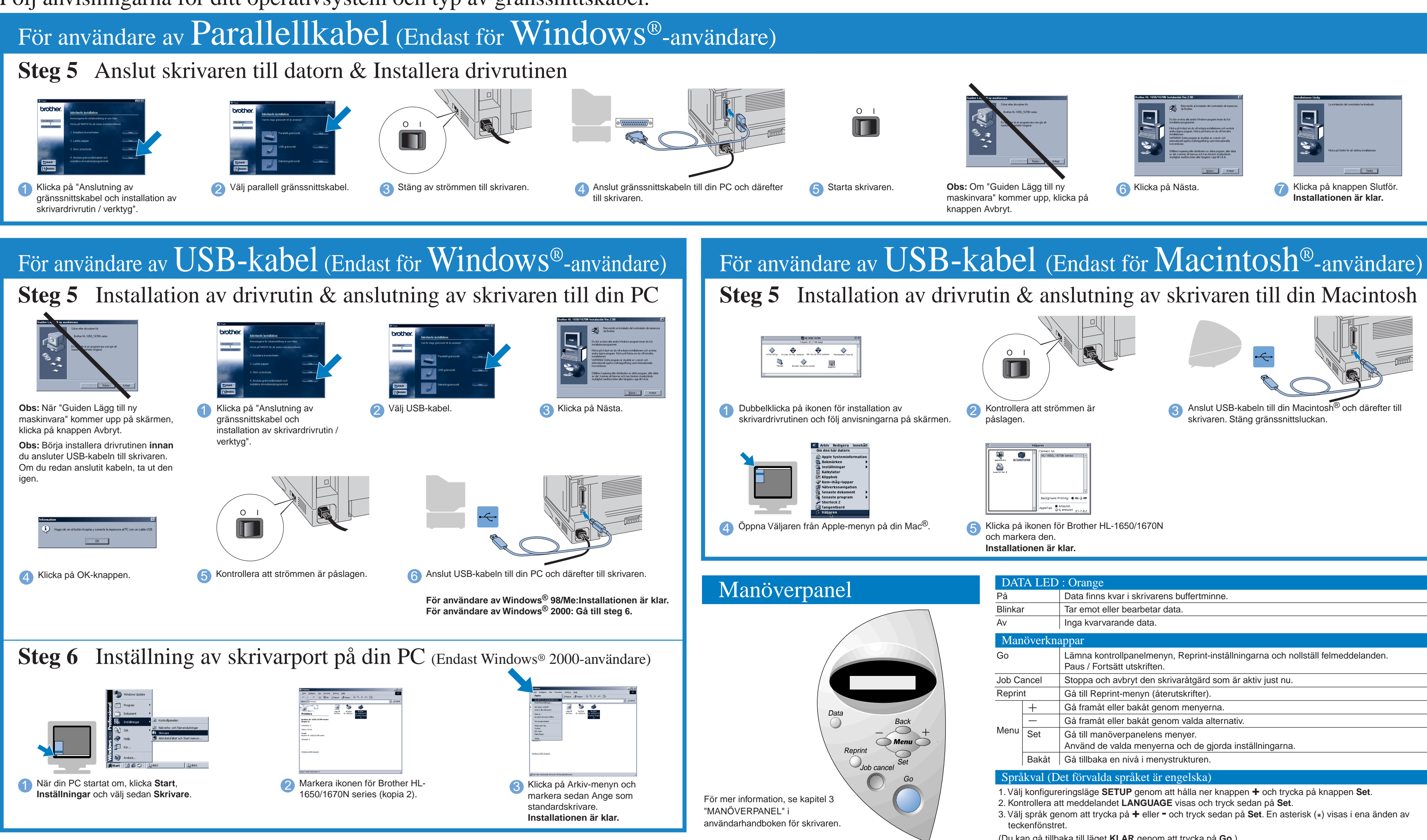

(Du kan gå tillbaka till läget **KLAR** genom att trycka på **Go**.)